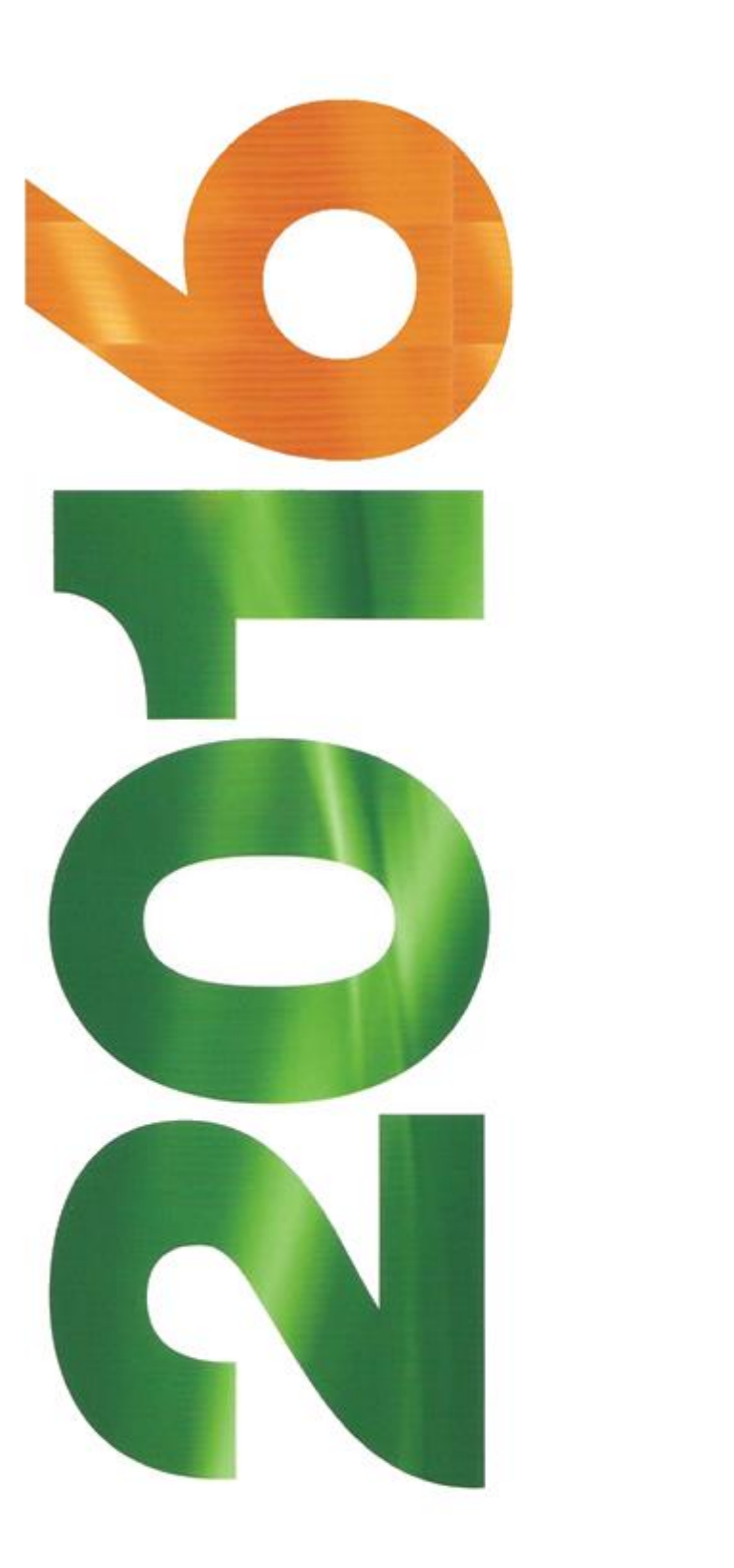

# Rapport de stage

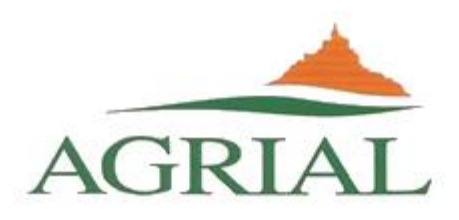

# Sommaire :

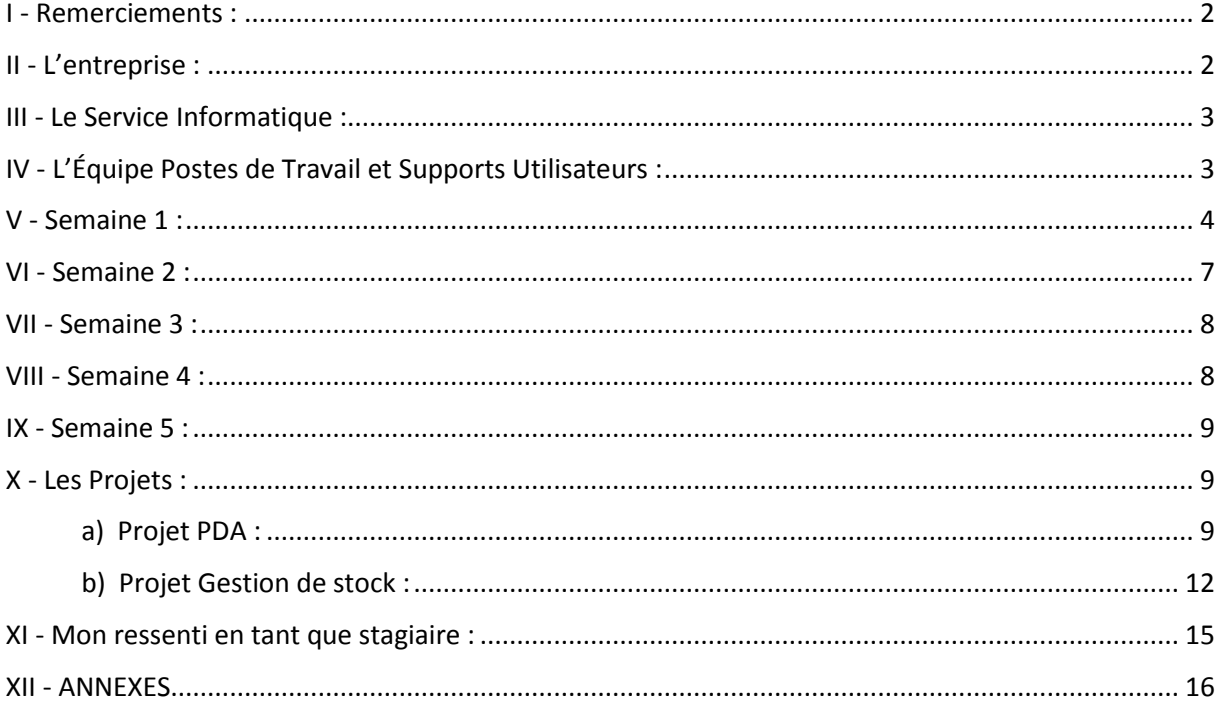

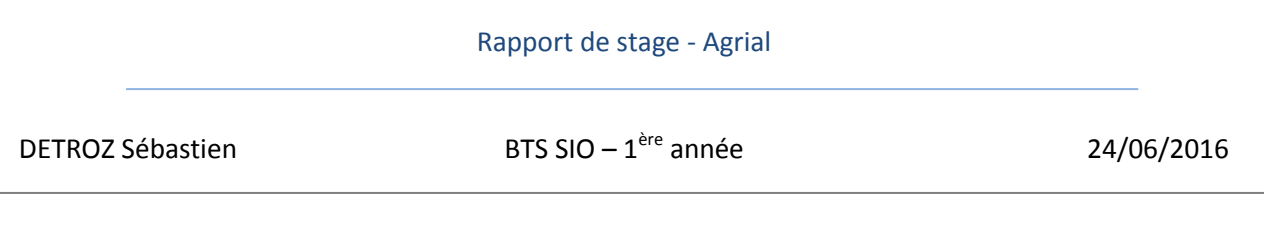

# <span id="page-2-0"></span>I - Remerciements :

Avant tout, je tenais à remercier mon tuteur Monsieur *François SAINSON*, Responsable du service Postes de Travail et Supports Utilisateurs, pour m'avoir accueilli au sein de l'entreprise Agrial, pour sa sympathie et pour tout le temps qu'il a su m'accorder malgré un planning plus que complet.

Je remercie également tous les membres de son équipe qui m'ont accompagné durant ces 5 semaines de stage, qui ont pris le temps de me former et de m'aider quand j'en avais besoin, ainsi que tout le personnel d'Agrial avec qui j'ai pu travailler ou dialoguer.

Merci également à Monsieur *François LEBATTEUR* qui m'a permis de contacter Monsieur *François SAINSON* et ainsi de postuler pour un stage chez Agrial.

<span id="page-2-1"></span>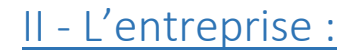

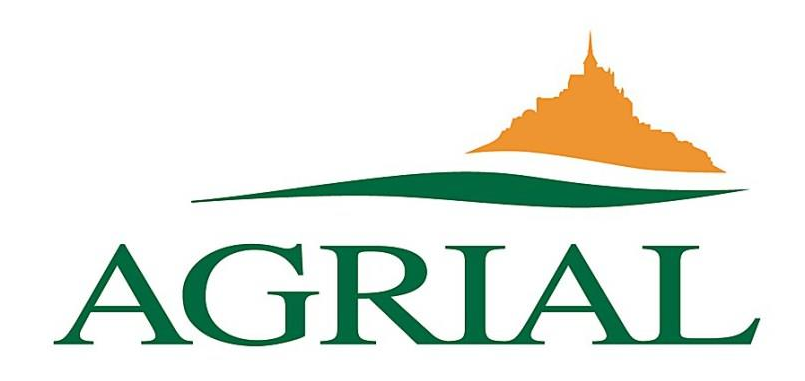

Agrial est un groupe coopératif agricole et agroalimentaire normand créé le 21 juin 2000. Il fédère 12 000 agriculteurs adhérents et développe des activités de transformation agroalimentaire en Europe, en Afrique et aux États-Unis. Le groupe Agrial se positionne aujourd'hui parmi les leaders des groupes coopératifs agricoles en France. Le territoire de la coopérative Agrial s'étend sur sept départements du Nord-Ouest de la France : le Calvados, la Manche et l'Orne (Basse-Normandie), l'Ille-et-Vilaine (Bretagne), la Mayenne et la Sarthe (Pays-de-la-Loire) et le département Indre-et-Loire (Centre). Une carte nommée « *Carte Magasin Agrial – Septembre 2015* » est disponible en annexe.

Les activités du groupe sont divisées en deux : agricoles et agroalimentaires. Le domaine agricole regroupe l'Amont (Agrofournitures, Nutrition animale, Céréales, Bovins, porcs et œufs), les Semences, la Distribution Rurale et le Machinisme. Le domaine agroalimentaire regroupe les Légumes, les Boissons, les Volailles & Viandes et le Lait.

DETROZ Sébastien BTS SIO –  $1^{\text{ère}}$  année

ère année 24/06/2016

### <span id="page-3-0"></span>III - Le Service Informatique :

Le service informatique d'Agrial est divisé en plusieurs groupes. Le parc informatique s'étend à plus de 2500 postes de travail. Autant d'utilisateurs à satisfaire au niveau technologique. Monsieur *David PENSIVY* est le Responsable SI. Il manage plusieurs équipes, dont l'équipe Postes de Travail et Supports Utilisateurs où j'ai réalisé mon stage. On peut également trouver une équipe pour les domaines Agrofournitures, Distribution Rurale et Gestion, une autre pour les domaines Filières des Productions Animales et un service de Systèmes et Bases de données.

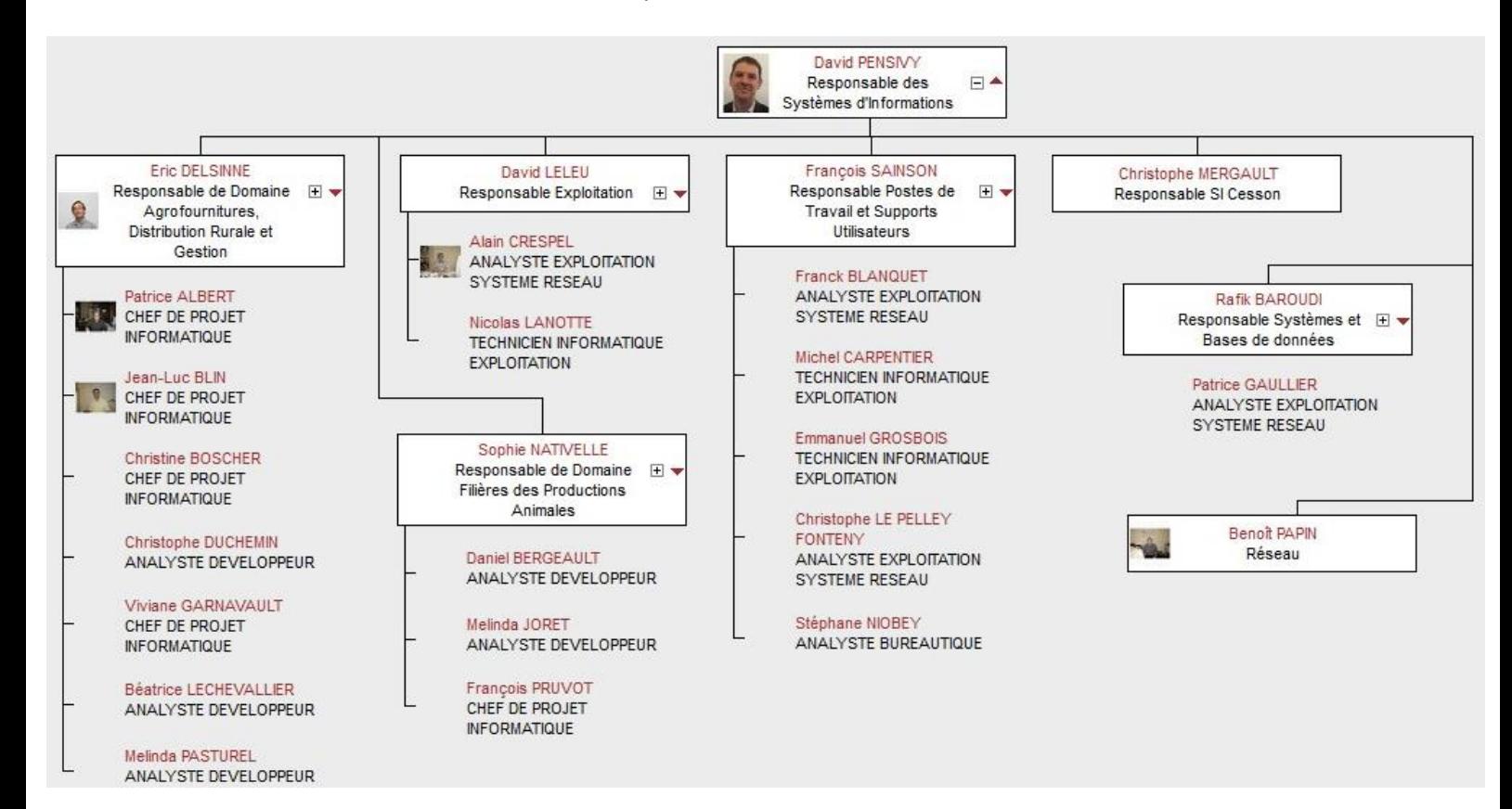

# <span id="page-3-1"></span>IV - L'Équipe Postes de Travail et Supports Utilisateurs :

L'équipe Postes de Travail et Supports Utilisateurs, dont *François SAINSON* est responsable, est un des pivots de l'entreprise. En effet, tous les incidents informatiques de l'ensemble de l'entreprise arrivent directement aux téléphones ou dans les boîtes mails de l'équipe. Plus de la moitié de ces problèmes et demandes sont réglés par cette même équipe et le reste est délégué aux autres services informatiques ou à des prestataires, en fonction de la nature des requêtes. Leur rôle est de répondre aux demandes de nouveaux matériels (PC fixes, PC portables, smartphones, imprimantes, connectiques, périphériques, etc.), de préparer les salles de réunion pour qu'elles soient fonctionnelles, de veiller à l'approvisionnement du stock informatique, etc.

Cette équipe est actuellement composée d'un responsable, de trois étudiants en alternances, d'un salarié en CDD, et de cinq salariés CDI. En me comptant, il y a donc deux stagiaires.

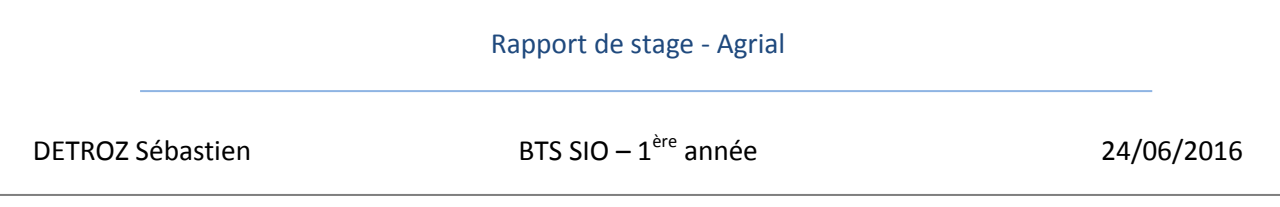

Le travail est organisé selon un planning fait à l'avance par le responsable. Quatre principaux statuts sont définis sur ce planning : **Hotline**, **Débordement**, **Traitement d'incidents** et **Installation de PC.** Les techniciens en **Hotline** doivent impérativement être présent de 8h à 12h30 ou de 13h30 à 18h, selon s'ils sont de matin ou d'après-midi. Ce sont eux qui répondent à tous les appels que peut recevoir le service. Ils traitent les demandes, créent les tickets correspondants, et résolvent les incidents. Si plusieurs appels arrivent et que la **Hotline** est déjà occupée, ce sont les techniciens en **Débordement** qui s'en occupent. Ils ont la même fonction que la **Hotline**, à la différence qu'ils n'enchaînent pas tous les appels, mais ne prennent le téléphone qu'en cas de **Hotline** débordée. Les techniciens en **Traitement d'incidents** quant à eux regardent tous les tickets encore ouverts et résolvent tous ceux qu'ils peuvent. Ils sont aussi mobilisés pour traiter les demandes des utilisateurs qui arrivent directement dans le bureau du service informatique. Enfin, l'**Installation de PC** est attribuée aux membres de l'équipe qui doivent préparer plusieurs ordinateurs pour des utilisateurs. D'autres statuts existent pour signaler qu'un technicien est en formation, absent, ou en intervention sur le terrain.

Le mode de fonctionnement des membres de l'équipe Postes de Travail et Supports Utilisateurs et expliqué un peu plus en détails dans la prochaine partie de ce rapport, notamment pour le traitement des tickets et les résolutions de pannes à distance.

### <span id="page-4-0"></span>V - Semaine 1 :

Ma première semaine de stage a été consacrée à l'intégration au sein de l'équipe. Lundi matin, un collègue nommé *Jérémy* m'a accueilli pendant l'absence de mon tuteur *François SAINSON*, en réunion. Il faut savoir que le stage tombe dans une période très importante pour toutes les équipes informatiques d'Agrial.

En effet, un projet de migration de messagerie est en cours. Les boîtes mails d'environ 1600 utilisateurs ont dû être sauvegardées et redirigées de la messagerie **Lotus Notes** vers **Microsoft Office Outlook**. Pour faciliter cette opération, quatre groupes d'utilisateurs ont donc été définis et ont migré l'un après l'autre le 27 Mai, le 3, le 9 et le 15 Juin. Pendant cette période, une partie de l'équipe était très souvent sollicitée par des problèmes dus à ce changement, ou par des formations. Un prestataire extérieur à Agrial, spécialisé sur la messagerie **Outlook**, a également été appelé en renfort pour répondre aux soucis des utilisateurs.

J'ai donc passé la première matinée de stage avec *Jérémy*. On a créé ensemble mon compte Active Directory. Il m'a ensuite expliqué tous les outils informatiques à disposition de l'équipe, comme **GLPI**, **VNC**, et les serveurs d'administrations. Le « Gestionnaire Libre de Parc Informatique », ou **GLPI**, est un logiciel utilisé pour gérer le stock d'ordinateurs d'Agrial ainsi que pour la gestion de tickets. Lorsque des incidents ou des demandes surviennent, des tickets sont créés sous **GLPI** par le membre de l'équipe qui les réceptionne. Plusieurs informations sont à renseigner, notamment le demandeur, la nature de la demande, la source, etc. Il faut également attribuer le ticket à un ou plusieurs techniciens. C'est en modifiant son statut que l'on peut savoir si est ticket est en cours, en attente, résolu ou clos.

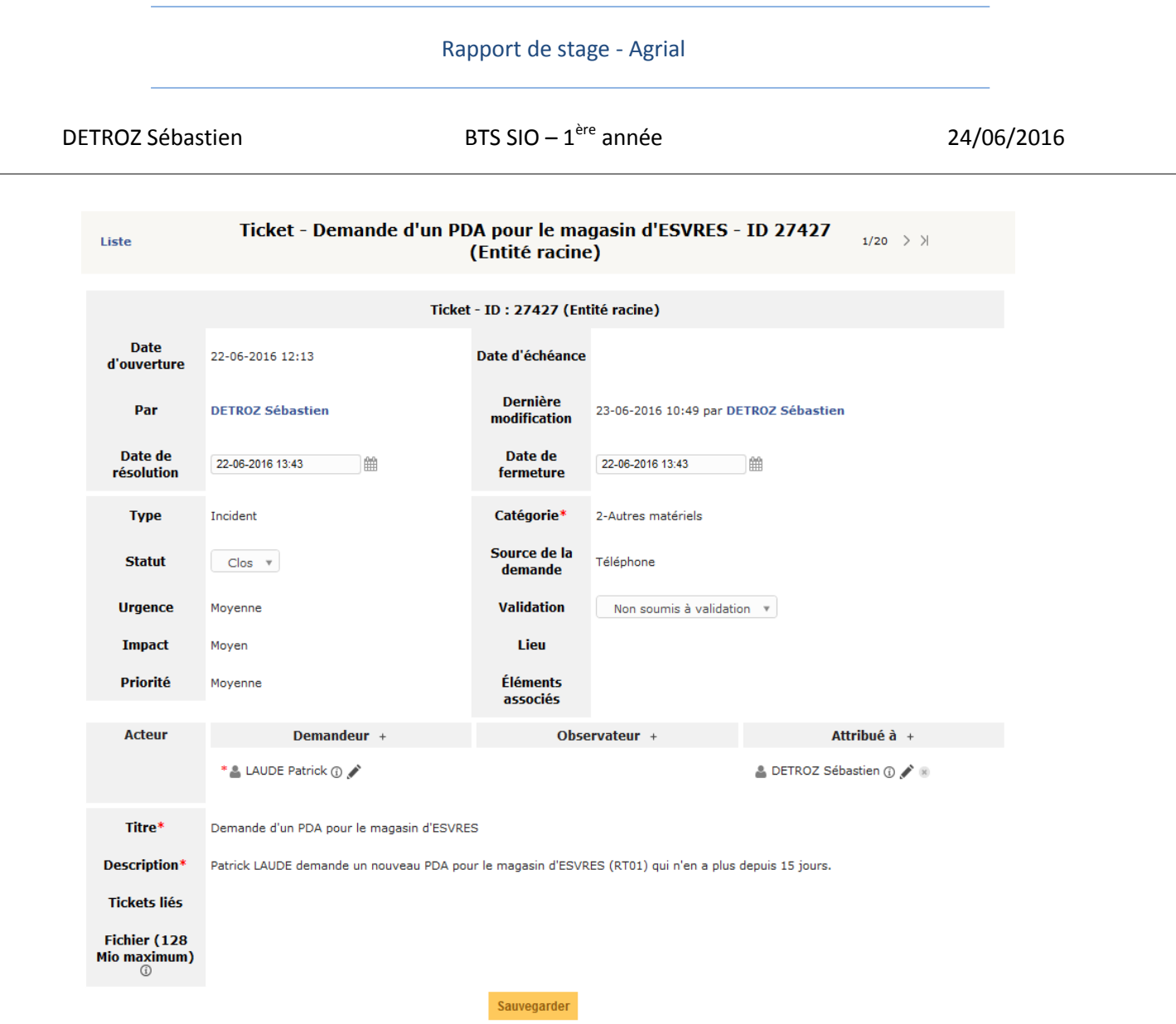

Il est très important de noter le plus d'informations possibles concernant l'incident ou la demande, pour que n'importe quel membre de l'équipe puisse prendre le ticket à sa charge et être rapidement briefé sur celui-ci. Toutes les actions réalisées à propos d'un ticket doivent être répertoriées dans l'historique, afin que tous puissent voir l'évolution de la résolution du problème :

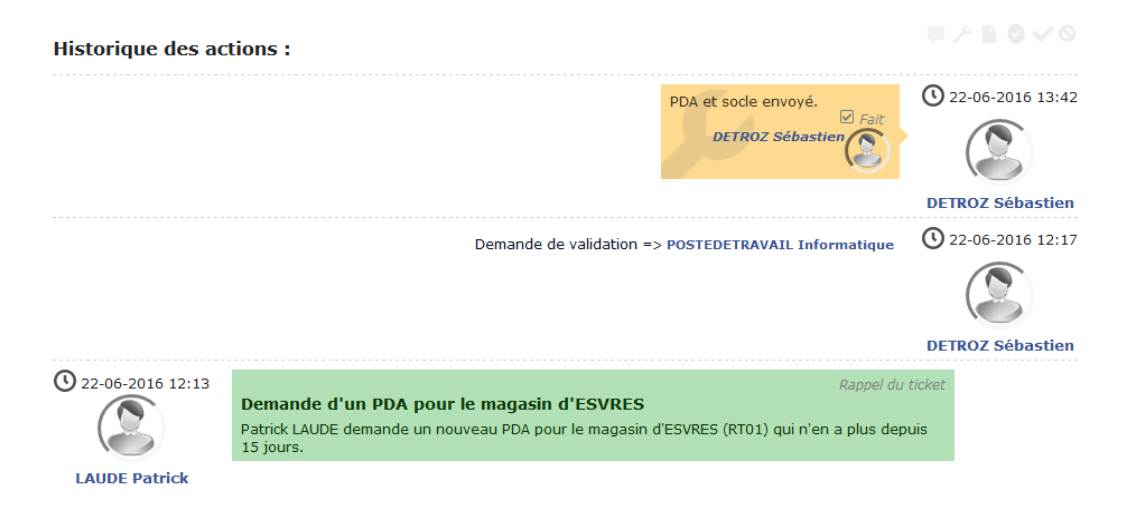

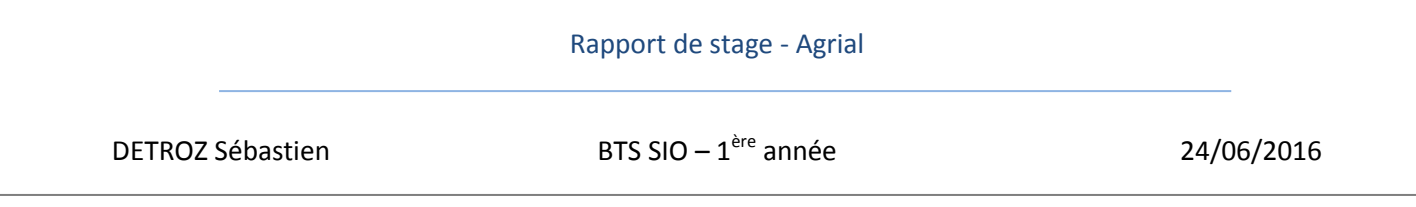

Si une action requière l'autorisation d'une autre personne, comme pour un envoi de matériel ou une demande d'investissement pour un achat, il sera nécessaire de faire une demande de validation auprès de la personne adéquate :

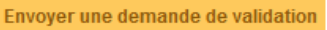

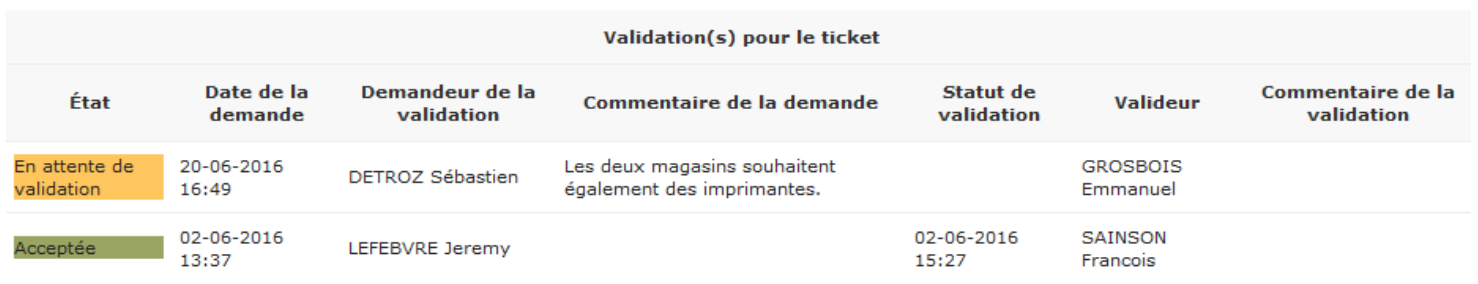

**GLPI** est donc l'outil le plus utilisé par l'équipe, pour gérer de cinquante à plus de cent tickets par jour, selon le nombre de techniciens présents chaque semaine. Pour résoudre ces tickets, un technicien doit pouvoir assister à distance l'utilisateur. Pour cela, l'équipe utilise **UltraVNC**. Ce logiciel ce compose en deux parties :

*UltraVNC Server* : C'est l'agent installé sur tous les ordinateurs qui permet de rendre le PC contrôlable à distance. Les utilisateurs le reconnaissent grâce à son icône d'œil bleu, et ils seront très souvent sollicités pour mettre leur curseur sur celle-ci afin de donner au technicien leur adresse IP qui apparaît.

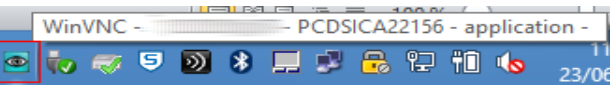

*UltraVNC Viewer* : Cet agent permet quant à lui au technicien de prendre la main sur le PC de l'utilisateur en entrant son adresse IP dans la case « VNC Server ». Ainsi, l'ordinateur ciblé apparaît sur l'écran du technicien, et celui-ci peut le dépanner à distance.

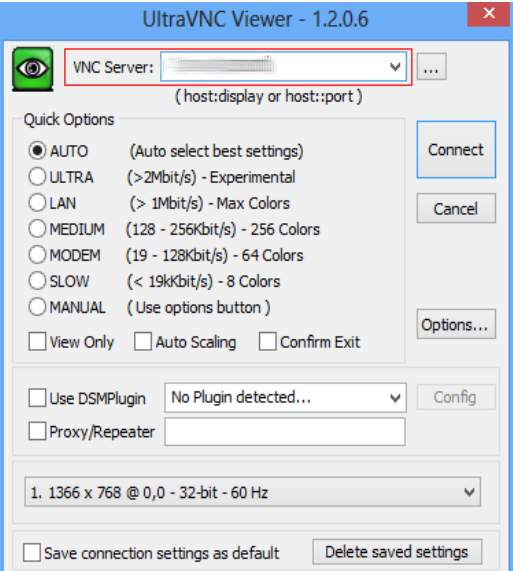

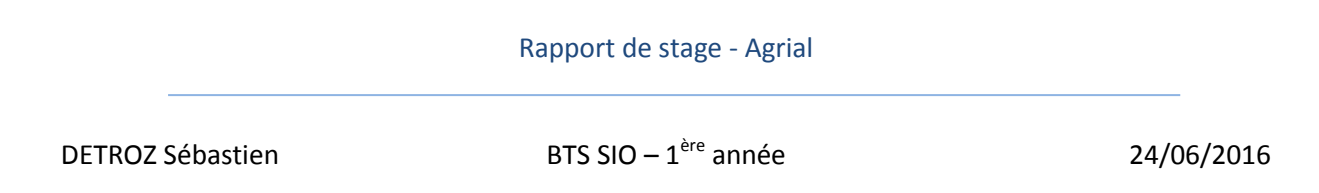

Quelques problèmes nécessiteront des interventions sur les différents serveurs d'Agrial, comme la création d'un utilisateur **Active Directory**, la création d'un compte **TWS**, qui est un logiciel de téléphonie dont la procédure donnée en annexe se nomme « *Procédure de configuration TWS – Utilisateur – 2016* », la création d'un dossier public ou d'un script de connexion à des lecteurs réseaux dès l'ouverture de session.

Le Lundi après-midi, c'est un autre collègue, *Christophe*, avec qui je vais travailler pendant une grande partie d'un de mes projets, qui m'a aidé à installer mon PC selon la configuration Agrial. La procédure en annexe « *Mise en place d'un poste de travail – Mai 2016* » référence tout ce qu'il faut savoir sur cette installation.

Pendant le reste de la semaine, j'ai été formé par l'équipe à diverses procédures pour pouvoir résoudre des tickets : préparation de postes de travail, préparation de smartphones, envoi de matériels, installation et utilisation de logiciels, etc. J'ai notamment préparé le PC d'*Aldo ELIAS*, le prestataire spécialiste de la messagerie **Outlook** qui arrivera bientôt et qui deviendra un collègue.

# <span id="page-7-0"></span>VI - Semaine 2 :

La seconde semaine a commencé avec le projet de gestion de stock. Avec l'aide de *Christophe*, j'ai extrait les données de l'inventaire des ordinateurs de **GLPI** dans un tableur **Excel**. En réalisant ensuite un tableau croisé dynamique (qui recoupe plusieurs informations, donc le croisement, que l'on peut modifier à volonté, d'où le dynamisme), on a pu trier le matériel en fonction de son statut, et ainsi dégagé la liste des PC en stock au sein d'Agrial. Après une demijournée passée dans le stock à ranger et à pointer tous les ordinateurs qui devaient être retournés au fournisseur Arius, une partie du projet de gestion de stock était bien avancé.

Plus tard, un collègue nommé *Michaël* m'a brusquement poussé à faire un peu de hotline. Comme il faut bien se jeter dans le bain, je l'ai fait ! Il était avec moi pour m'aider à résoudre les problèmes rencontrés. J'ai donc récupéré quelques appels d'utilisateurs. *Michaël* n'a pas été présent pendant toute la durée de mon stage, car il était en alternance en 2<sup>ème</sup> année d'étude, et en période d'examen. Malgré tout, il a été l'un des plus formateurs pour moi car il me posait toujours pleins de questions en lien avec l'informatique et me laissait chercher les manipulations à réaliser pour diverses configurations (imprimantes, logiciels, etc.).

Le Mardi matin, j'ai assisté à une formation sur la nouvelle messagerie **Outlook**. J'ai pu retrouver un peu de théorie que l'on peut voir en cours, sur le processus de migration des données depuis l'ancienne messagerie vers la nouvelle. Cette formation m'a aidé à résoudre plus tard quelques petits soucis d'utilisateurs sur la nouvelle messagerie.

Durant cette deuxième semaine, j'ai également avancé sur mon projet d'externalisation de la maintenance d'agendas électroniques : les PDA. *Jérémy* et *Christophe* m'ont brièvement formé à l'utilisation de ce matériel, qui reste très simple. De base, un système d'exploitation **Windows** est installé sur le PDA. Pour l'utilisation qu'en fait Agrial, il est nécessaire d'installer un progiciel n'autorisant que quelques fonctionnalités : la saisie d'inventaires, le contrôle de prix et le suivi des livraisons. Le fonctionnement d'un PDA est expliqué plus en détails dans le document en annexe « *Procédure installation PDA Datalogic – Juin 2016* ». J'ai eu l'occasion de commencer à rédiger

# Rapport de stage - Agrial DETROZ Sébastien BTS SIO –  $1^{\text{ère}}$  année ère année 24/06/2016

plusieurs procédures concernant ce matériel, afin de préparer le dossier pour l'externalisation de la maintenance.

# <span id="page-8-0"></span>VII - Semaine 3 :

Pendant la troisième semaine, j'ai principalement travaillé comme tout le monde, à mon niveau, dans la résolution de tickets GLPI. Installations de logiciels, problèmes de configurations, demande de nouveaux matériels, etc. Cette semaine a été la plus chargée de travail. J'ai vraiment eu l'impression d'être un salarié comme un autre, et ce fut agréable.

J'ai eu l'occasion de préparer beaucoup de smartphones, et également de rafraîchir une procédure de configuration des téléphones Agrial nommée « *Procédure préparation d'un téléphone – Smartphone Samsung – Juin 2016* ». De même pour la préparation de postes utilisateurs : beaucoup de demandes et une nouvelle procédure à rédiger.

J'ai également effacé par erreur mon rapport de stage de ma clé USB. Impossible de le récupérer, sachant qu'il n'est pas passé par la Corbeille, même grâce à un logiciel de backup qui ne retrouve qu'un document corrompu et illisible. Ce moment m'a appris à sauvegarder systématiquement le contenu de ma clé en deux ou trois exemplaires.

### <span id="page-8-1"></span>VIII - Semaine 4 :

Lundi matin, rendez-vous téléphonique avec *Stéphane CRUCHET*, le Responsable Client de Tibco : Sachant que j'étais stagiaire, il a pris du temps pour m'expliquer en détails les différentes entre les contrats de maintenance et de gestes de proximité. L'un prend en charge le dépannage matériel, c'est-à-dire le remplacement et la réparation du matériel défectueux, tandis que l'autre est plus porté sur les manipulations logicielles qu'un technicien peut faire sur le matériel d'un utilisateur. Il m'a également listé les informations dont il aurait besoin afin de produire un devis de maintenance à Agrial, comme le Taux de Panne Annuel des PDA ou le contenu du stock. Les documents fournis sont disponibles en annexe, dans l'archive « *Projet PDA* » et sont détaillés dans la partie « *Les Projets* » de ce rapport. Monsieur *CRUCHET* a été très sympathique et pédagogue.

Désormais, lorsqu'un utilisateur entre dans le bureau du service informatique, et étant donné que je suis l'une des premières tables en début de pièce, j'accueille la plupart des utilisateurs qui arrivent. Je peux prendre leur demande, vérifier si elle fait déjà l'objet d'un ticket, les renvoyer vers les bonnes personnes si nécessaire ou prendre directement en charge le problème, comme ça a été le cas pour les smartphones. La migration vers la messagerie **Outlook** fait qu'un nouveau logiciel doit être installé et configuré sur les téléphones. Une procédure a été envoyée à tout le monde, mais certains ont des erreurs lorsqu'ils la suivent, et d'autres n'ont pas forcément le temps nécessaire pour l'appliquer. J'ai donc pris en charge la plupart des téléphones portables qui avaient besoin d'une mise à jour et d'une nouvelle messagerie.

Plusieurs utilisateurs **Active Directory** ont dû être créés. En suivant une procédure déjà toute faite, j'ai eu l'occasion de réaliser cette action, prenant notamment en compte la modification d'un script de connexion à des lecteurs réseaux dès l'ouverture de la session.

# Rapport de stage - Agrial DETROZ Sébastien BTS SIO –  $1^{\text{ère}}$  année ère année 24/06/2016

# <span id="page-9-0"></span>IX - Semaine 5 :

Lors de ma dernière semaine au sein d'Agrial, je me suis consacré à la résolution de mes derniers tickets, à mes deux projets et à la rédaction de mon rapport de stage.

Le Lundi, j'ai contacté Monsieur *Olivier CHOLLIN*, travaillant chez Arius, le fournisseur de matériels informatiques d'Agrial, afin de préparer le renvoi d'ordinateurs en fin de contrat de location. Étant en formation pendant 2 jours, il m'a assuré me contacter Vendredi pour me transmettre les documents nécessaires.

Monsieur *Stéphane CRUCHET*, de Tibco, m'a recontacté Jeudi soir avec des nouvelles du devis pour l'externalisation des PDA. De son côté, tout est bon. Il ne lui reste plus qu'à contacter mon tuteur pour voir les aspects financiers avec lui, et prendre en charge la maintenance des PDA. Tout le projet est détaillé dans la partie « **Les Projets** » de ce rapport de stage.

J'ai eu l'occasion d'installer un switch dans une salle de réunion dont les prises réseaux disponibles sur les tables n'étaient pas brassées.

Avant de partir, j'ai fait un peu de rangement dans le stock, dans la salle de préparation de postes et sur mon bureau. Les PDA et les ordinateurs à retourner sont prêts.

# <span id="page-9-1"></span>X - Les Projets :

#### <span id="page-9-2"></span>**a) Projet PDA :**

Le premier projet qui m'a été confié était de mettre en place l'externalisation de la maintenance d'agendas électroniques : les PDA. Ces appareils sont utilisés dans les magasins Agrial pour gérer les stocks d'articles. Ils permettent aux professionnels de faire l'inventaire de leurs produits, de vérifier les prix de leurs articles et de suivre les arrivées et le contenu de leurs livraisons. Les PDA sont achetés par Arius, une SSII filiale de la banque BNP Paribas, auprès du fournisseur Bütema. Agrial loue ensuite les PDA auprès d'Arius. Cela leur permet de payer le matériel moins cher et de pouvoir le renouveler tous les 3 ans.

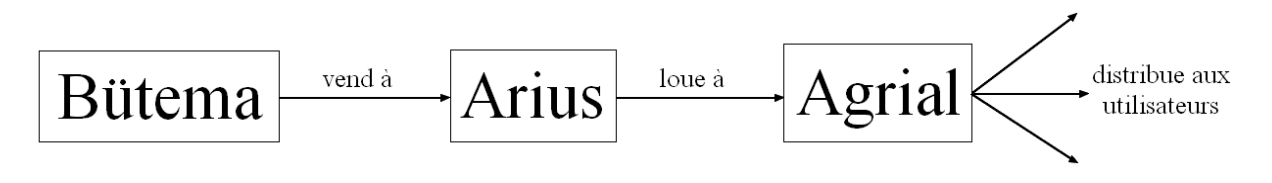

Actuellement, la maintenance des PDA est attribuée au service informatique Postes de travail d'Agrial. Lorsqu'un incident impliquant un PDA survient, l'utilisateur appelle la hotline d'Agrial et l'équipe Postes de travail le prend en charge. Dans le cas où la panne n'est pas résolue à distance, un changement de matériel peut être nécessaire. Une personne de l'équipe envoie donc un nouveau PDA au magasin dont il est question en demandant le retour du matériel défectueux.

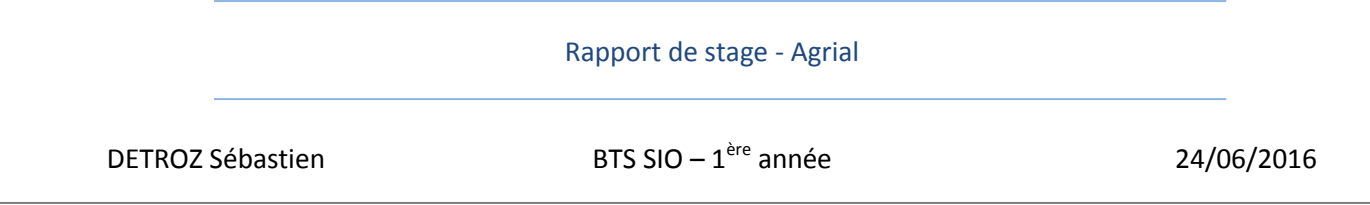

Le projet d'externalisation de la maintenance des PDA vise justement à retirer cette charger de travail à l'équipe Postes de travail. Il s'agirait donc de confier la maintenance des PDA de l'ensemble des sites Agrial à un prestataire nommé Tibco, société spécialisée dans les services de support aux utilisateurs. Cette société est déjà en charge de la maintenance des ordinateurs d'Agrial en cas de défaillances matérielles. Agrial se chargerait de fournir et d'approvisionner le stock de PDA pour Tibco. Les appels d'incidents seraient toujours dirigés vers la hotline d'Agrial qui ne prendrait en charge que le dépannage à distance. En cas d'incident matériel, une demande d'intervention auprès de Tibco sera ouverte et ces derniers enverront un technicien remplacer le matériel défectueux par un PDA fonctionnel.

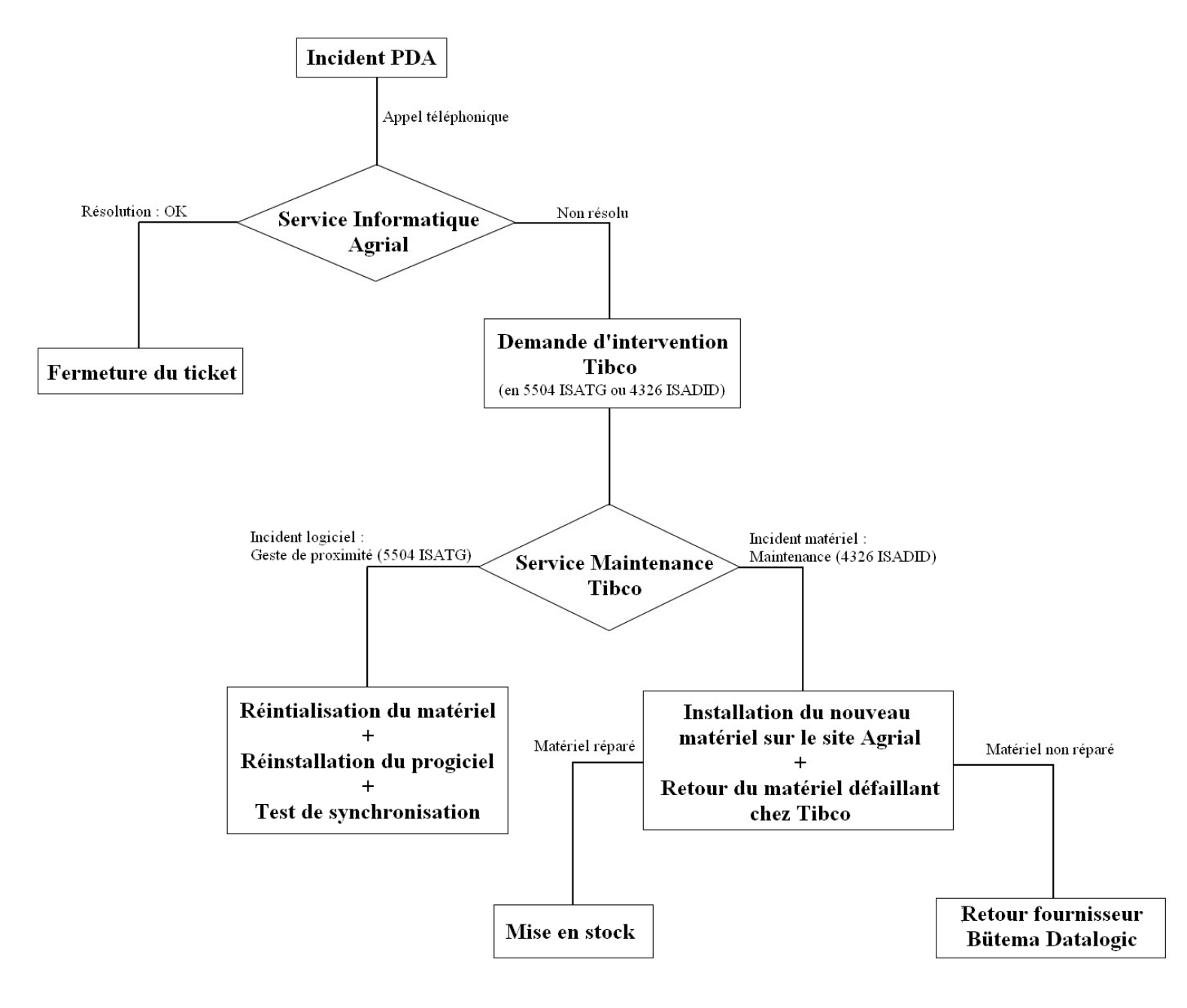

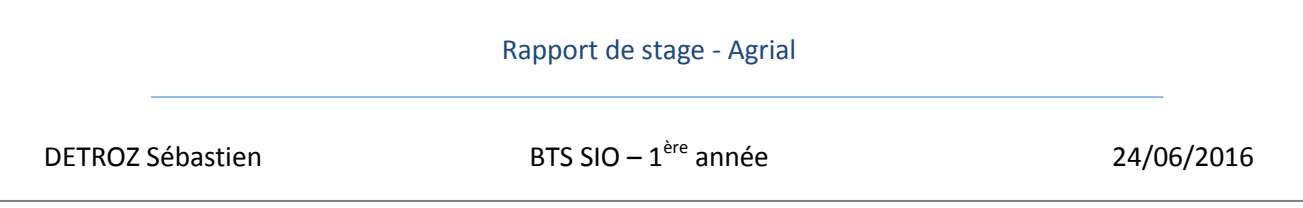

Pour mettre en place ce projet, on m'a donc confié le stock de PDA présent à Caen, et un collègue m'a formé à l'utilisation de ce matériel, plus particulièrement à sa réinitialisation et à son installation. *François SAINSON* m'a ensuite transmis les coordonnées de *Stéphane CRUCHET*, le Responsable Service Client de Tibco, afin que je prenne contact avec lui pour mettre en place le cadre de la prestation de Tibco.

Après un petit mail, il m'a proposé un rendez-vous téléphonique pour la matinée du Mardi 14 Juin. Lors de cet appel, il m'a expliqué quels types de contrats étaient en jeux dans ce projet : le contrat de maintenance et le contrat des gestes de proximités. Afin de me faire un devis, je devais lui fournir le plus d'informations possibles sur la situation des PDA d'Agrial, notamment le Taux de Panne Annuel.

J'ai donc repris des documents, préparés lors de ma première semaine de stage, afin de rajouter des informations pour rendre le dossier le plus complet possible à Monsieur *CRUCHET*. C'est donc le Jeudi 16 Juin que je lui ai envoyé les documents suivants :

*Situation Projet PDA Datalogic - Juin 2016* : Ce document résume la situation du stock, la répartition géographique actuelle des PDA et les incidents courants. Il commence à mettre en place le cadre de la maintenance et de l'assistance technique envisagé par Agrial.

*Procédure installation PDA Datalogic - Juin 2016* : Cette procédure permet d'expliquer comment les professionnels utilisent les PDA et comment préparer leur mise en fonctionnement.

*Procédure retour fournisseur PDA Datalogic - Avril 2014* : Ce document présente le processus du renvoi du matériel défaillant au fournisseur.

*Situation Stock PDA Datalogic - Juin 2016* : Ce fichier contient toutes les données du stock de matériel PDA d'Agrial, c'est à dire l'extraction du stock depuis GLPI, ainsi que le compte des incidents provenant des tickets GLPI, et quelques graphiques.

*Carte Magasin Agrial - Septembre 2015 :* Ce document présente tous les sites où le matériel Agrial est déployé. Cette carte est en cours d'actualisation pour un modèle 2016.

*Guide pour les utilisateurs - SKORPIO - Février 2012* : Ce guide est destiné aux utilisateurs des premiers modèles de PDA.

*Guide pour les utilisateurs - SKORPIO X3 - Septembre 2015* : Ce guide est destiné aux utilisateurs des derniers modèles de PDA.

Tous ces documents ont été envoyés dans une archive. *Stéphane CRUCHET* m'a recontacté la semaine suivante afin de me confirmer la réception des pièces jointes. Il m'a aussi annoncé qu'il préparerait un devis pour ce projet d'ici le Mercredi 22 Juin. En attendant, je me suis concentré sur le second projet.

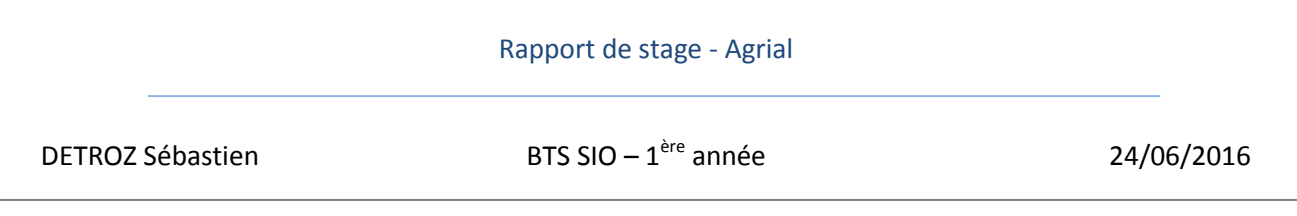

Après une relance de ma part le Mercredi 22 Juin, Monsieur *CRUCHET* m'a recontacté Jeudi 23 Juin au soir. Encore une fois très sympathique, il m'a dit qu'il avait toutes les pièces en main pour fournir un devis. Quelques modifications sont à apporter à mes documents tout de même, que je lui enverrai une fois modifiés. Sachant que mon stage se termine, il m'a prévenu qu'il s'occupera de la partie financière avec *François SAINSON*. L'externalisation de la maintenance devrait être effective début Septembre. En attendant, j'ai préparé tout le stock de PDA disponible à Caen pour faciliter l'exécution du projet.

#### <span id="page-12-0"></span>**b) Projet Gestion de stock :**

Le deuxième projet qui m'a été confié est la gestion du stock, en deux parties.

Tout d'abord, gérer la gestion des petits matériels. En effet, le stock informatique d'Agrial est plein de petits périphériques qui peuvent dater, certains obsolètes, et dont le nombre est incertain. Il est donc nécessaire de mettre en place une gestion de ce stock, en recensant tous les objets présents à ce jour ainsi que leur état. Puis, avec l'aide d'un logiciel tel que GLPI par exemple, proposer une solution de gestion de stock.

Plusieurs solutions ont été envisagées : Utiliser un plugin sur GLPI, comme « Order Management » (<http://plugins.glpi-project.org/#/plugin/order> ), qui permet de gérer la commande de matériels, ce qui donne un point de vue sur le stock actuel.

Plusieurs petits logiciels de gestion de stocks sont disponibles sur Internet. La plupart sont trop complets pour l'usage du service informatique. Ce qui m'a poussé à envisager une dernière solution.

Développer une petite application sur mesure. Avec une page HTML/PHP et une petite base de données à héberger sur les serveurs d'Agrial, il est possible de réaliser un petit site qui permet de gérer le nombre de matériels, de prévenir l'équipe en cas de nécessité de réapprovisionnement. Les techniciens, lorsqu'ils sortiront un matériel du stock, devront passer rapidement sur ce site grâce à un lien disponible sur leur bureau afin de retirer ce dont ils ont besoin du stock.

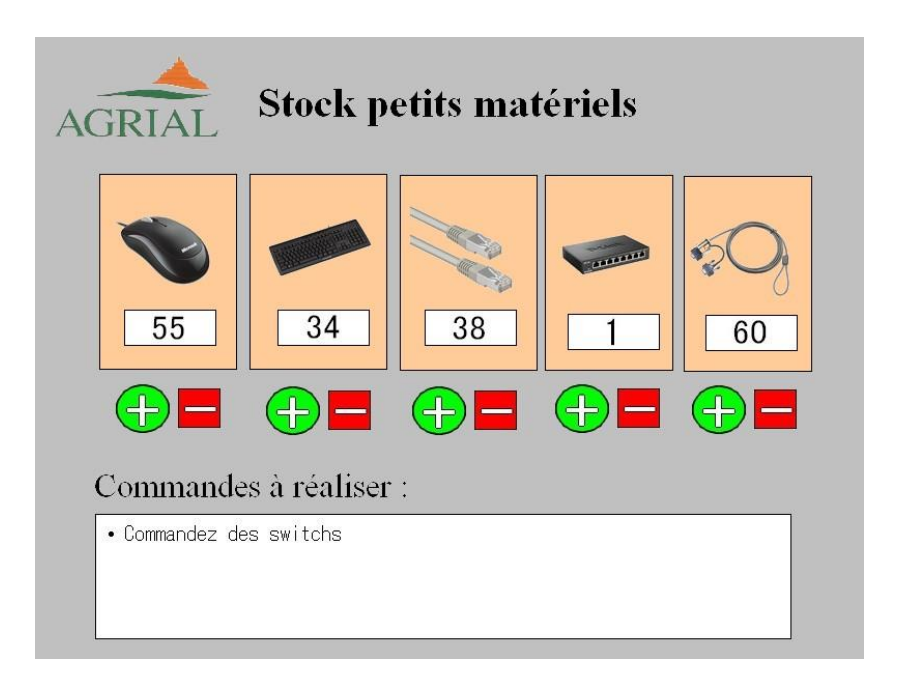

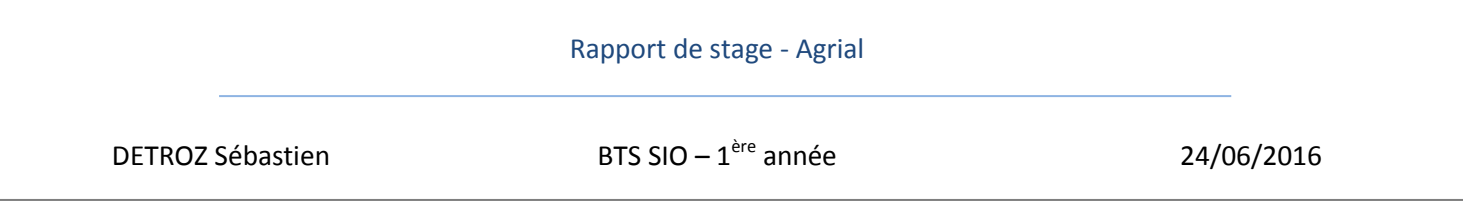

Le manque de temps ne m'a pas permis d'approfondir cette partie du projet, sachant que j'ai préféré privilégier le travail d'un technicien normal, avec mes collègues, plutôt que de réserver trop de demi-journées sur un projet solitaire, surtout de développement. Avec une semaine de plus, ce site serait néanmoins créé.

La 2<sup>ème</sup> partie du projet a été proposée un peu plus tard et porte sur la gestion de l'arrivée, du stockage et du départ des matériels du stock. J'ai travaillé sur cette partie avec l'aide de Christophe. Avec lui, j'ai eu l'occasion de réceptionner des ordinateurs à mettre en stock. Il faut alors récupérer le numéro de série de ces PC et les rentrer dans la partie inventaire de GLPI. Cet outil permet de visualiser toutes les informations à savoir sur un ordinateur comme sa marque, le lieu où il se trouve, l'utilisateur qui l'a actuellement en sa possession, son numéro informatique (distribué par le fournisseur), etc…

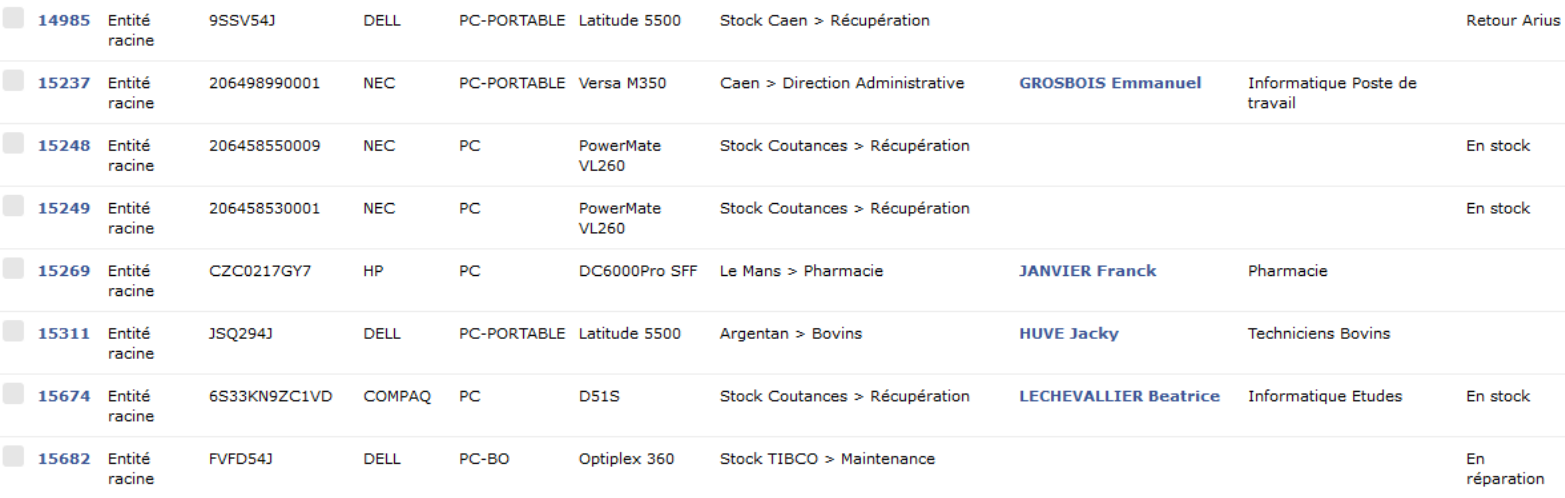

Plusieurs statuts peuvent donc être attribués à ce matériel :

*En stock* : Qui représente le matériel stocké au Siège Agrial de Caen ou sur un autre site.

*En prêt* : Pour le matériel seulement prêté pour une courte période.

*En réparation* : Qui est attribué aux ordinateurs actuellement en cours de maintenance chez le prestataire Tibco.

*HS* : Pour le matériel hors-service.

Lorsqu'il n'y a pas de statut, c'est que le matériel est attribué à un utilisateur et est fonctionnel.

Tous les postes d'Agrial sont référencés dans **GLPI**, parfois en double lorsqu'ils ont été entrés manuellement car, en effet, tous ces matériels apparaissent de manière automatique grâce à **OCS Inventory**. Ce dernier logiciel permet, à l'aide d'IP Discovery, de retrouver tous les PC connectés au réseau Agrial. Un plugin disponible sous **GLPI** permet de faire remonter automatiquement les informations d'**OCS** vers **GLPI**. Aucun PC ne peut donc manquer. S'il arrive qu'un ordinateur ne soit pas localisé, il peut l'être rapidement grâce à une règle de nommage utilisée chez Agrial :

DETROZ Sébastien  $BTS$  SIO –  $1^{\text{ère}}$  année

ère année 24/06/2016

#### **PC(D) ZZ YY XXXX**

*PC* ou *PCD* : s'il s'agit d'un ordinateur fixe ou portable.

*ZZ* : Deux lettres pour le type d'activité du lieu où se situe le PC, par exemple **SI** s'il s'agit d'un siège administratif, ou **BO** pour BackOffice s'il s'agit d'un magasin Agrial.

*YY* : Deux lettres pour le site où se trouve l'ordinateur, par exemple **CA** s'il s'agit de Caen ou **LM** pour Le Mans.

*XXXXX* : Et enfin, le numéro informatique inscrit sur le matériel.

Pour mon PC, par exemple, s'agissant d'un ordinateur portable utilisé au siège administratif de Caen, il se nomme : **PCDSICA22156**. C'est ainsi que la localisation d'un matériel est retrouvé depuis OSC Inventory pour être inscrite dans GLPI.

D'autres statuts sont réservés au renvoi de matériel auprès du fournisseur Arius :

*Retour Arius* : Est attribué aux matériels en fin de contrat de location, à retourner au fournisseur. *Prêt Retour Arius* : Représente les ordinateurs installés et filmés sur palettes, prêts à être expédié. *Expédier Retour Arius* : Pour les PC qui ont été expédiés à Arius.

Environ vingt ordinateurs plutôt anciens sont présents dans le stock d'Agrial. Il m'a alors été confié de recensé les PC en fin de contrat de location afin de pouvoir préparer leur retour au fournisseur Arius. Mon tuteur m'a transmis les coordonnées d'Olivier CHOLLIN, travaillant dans cette société, afin qu'il me fournisse la liste des matériels informatiques actuellement en contrat de location afin que je puisse réaliser le renvoi de ces derniers. Il m'a alors prévenu qu'il enverrait ce document pour le Jeudi 23 Juin. En attendant, je me suis occupé de la 1ème partie de ce projet de gestion de stock.

Suite à une relance de ma part le Jeudi 23 Juin, Monsieur *CHOLLIN* reste injoignable. J'ai tout de même préparé au mieux les ordinateurs à lui retourner, sans attendre sa liste.

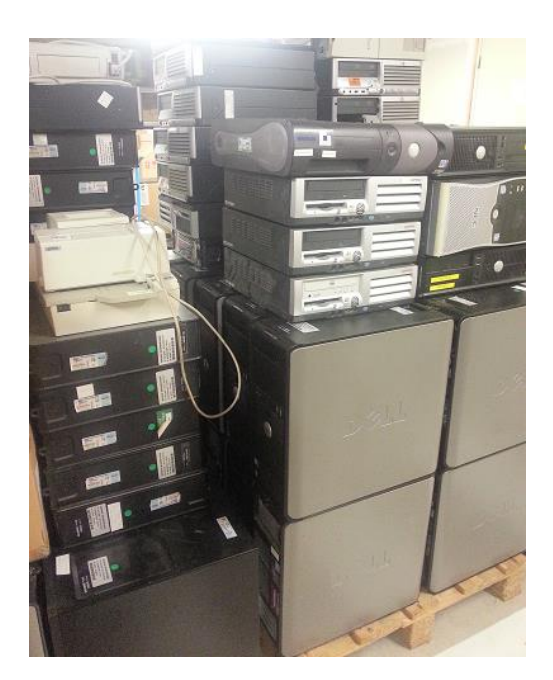

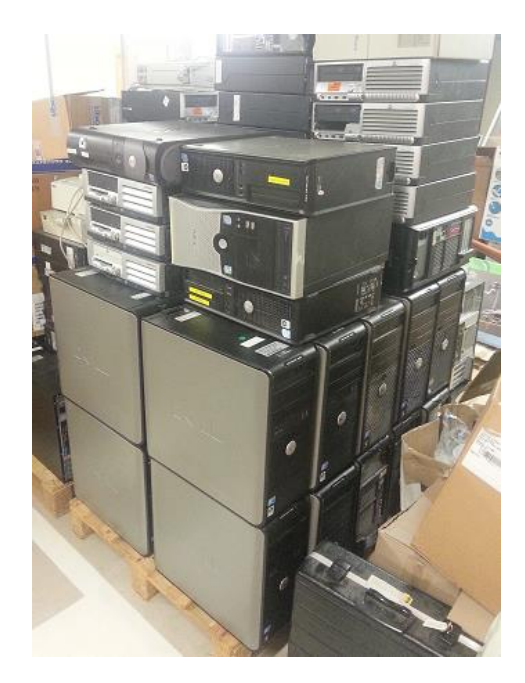

DETROZ Sébastien BTS SIO –  $1^{\text{ère}}$  année

ère année 24/06/2016

### <span id="page-15-0"></span>XI - Mon ressenti en tant que stagiaire :

Ce premier stage en entreprise a été extrêmement formateur. Il m'a permis de découvrir le monde du travail dans l'informatique et les problèmes quotidiens qui peuvent nous être soumis. J'ai beaucoup appris que ce soit au niveau de l'informatique que de l'entreprise. J'ai également pu constater que certaines qualités sont nécessaires pour répondre favorablement aux demandes des utilisateurs, notamment de la patience, du sang-froid et une écoute attentive. Il est aussi très important, à défaut d'avoir une mémoire extensible à l'infini, de noter toutes les informations que l'on peut entendre : les identifiants et les coordonnées des personnes dont on doit paramétrer le matériel, les procédures pour configurer telle ou telle application, les tâches réalisées à propos d'un ticket GLPI, etc. Plus un suivi de travail est organisé, plus il sera facile de passer d'une tâche à l'autre, d'aider ses collègues pour leurs tickets ou de déléguer les siens.

Les seuls aspects négatifs que j'ai pu observer durant ce stage sont peut-être le manque de rigueur et/ou de courtoisie de la part des utilisateurs. En effet, quand une procédure claire et nette est définie pour demander un nouveau matériel, comme un PC ou un smartphone, à savoir remplir une fiche avec des informations basiques sur les besoins de l'utilisateur (logiciels à installer, imprimantes à configurer, identifiants, lecteurs réseaux à connecter, etc…), beaucoup de personnes ne font qu'une demande orale ou via mail, sans remplir aucune fiche ni donner aucune indication. On se retrouve plusieurs fois bloqué dans notre travail avec du matériel verrouillé par un mot de passe inconnu. La pêche aux informations fait perdre beaucoup de temps. Ce temps passe aussi pour les utilisateurs qui peuvent se sentir insatisfaits quant à leur demande et ont tendances à relancer continuellement leur requête auprès des mauvaises personnes, comme vers les secrétaires par exemple. D'où l'utilité d'être patient et compréhensif au possible, et avoir assez de diplomatie pour régler dans le calme les petits soucis de la vie quotidienne en entreprise.

Dans l'ensemble, ce premier stage dans le milieu informatique est extrêmement positif. Même si globalement trop court. En effet, j'ai été surpris par l'arrivée de la fin de mon stage, je n'ai pas eu le temps de mettre en place tout ce que je voulais faire et de mener à terme mes projets. Le temps de découvrir le travail dans l'informatique, de s'intégrer à l'équipe, et de se former à la résolution des tickets, mes projets ont été mis en arrière-plan. De plus, il a fallu attendre les réponses de personnes extérieures à Agrial, notamment Monsieur *CRUCHET* de Tibco et Monsieur *CHOLLIN* d'Arius, et pendant ces moments les projets étaient stoppés. Les 5 semaines de stages sont donc un peu courtes, surtout pour une première expérience en informatique car c'est à ce moment-là qu'un étudiant a le plus besoin de temps pour apprendre et pour s'accoutumer au fonctionnement de l'entreprise. Néanmoins, j'ai pu découvrir le travail en informatique dans un cadre parfait, avec assez de temps en autonomie pour travailler et apprendre à mon rythme et une équipe sympathique toujours à disposition pour répondre à la moindre de mes questions.

Si l'occasion se représente de travailler dans un cadre similaire, je n'hésiterai pas à postuler rapidement.

DETROZ Sébastien BTS SIO –  $1^{\text{ère}}$  année

ère année 24/06/2016

# XII - ANNEXES

#### <span id="page-16-0"></span>*a) Procédure de configuration d'un poste client :*

Récupération des informations nécessaires à la préparation du PC Configuration du BIOS Installation de l'ISO Création de l'utilisateur Active Directory Configuration du compte administrateur Configuration du compte utilisateur Récupération des données en cas de renouvellement de PC

#### *b) Procédure de configuration d'un téléphone client :*

Récupération des informations nécessaires à la préparation du téléphone Création de l'utilisateur sur le site Google Initialisation du téléphone Mise à jour Installation du gestionnaire Portail d'Entreprise de Microsoft Paramétrages des applications de Portail d'Entreprise Configurations diverses Activation de la carte SIM auprès d'Orange si nécessaire Transfert des photos et vidéos et carte SD

#### *c) Procédure d'activation d'un point d'accès mobile :*

Activation d'un point d'accès mobile Connexion depuis un ordinateur

#### *d) Procédure d'ajout d'un utilisateur de téléphonie TWS :*

Récupération des informations nécessaires Modification de l'utilisateur dans l'Active Directory Ajout de l'utilisateur sur le serveur de téléphonie TWS

#### *e) Procédure de configuration du logiciel AS400 :*

Configuration en tant qu'administrateur Configuration en tant qu'utilisateur

#### *f) Projet PDA :*

Toutes les procédures déjà citées concernant les PDA.